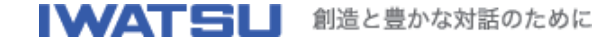

デジタル・オシロスコープ **BRINGO® II (BRINGO)**用 波形ビュア **Ver.4.00 (2004/06/01 UP)**

## 概要

デジタル・オシロスコープ DS-8822/8822P/8824/8824P(BRINGO II) DS-8812P/8812/8814P/8814(BRINGO)で出力したフロッピーまたはカードのファイル内容を、 PCにて一括して表示します。また、プリントもできます。

表示できるファイル

- a.バイナリ波形 :\*.WFM
- b.画面のハードコピー:\*.TIF,\*.BMP
- c. ASCII波形 :\*.CSV
- d. FFT波形 : \*.CSV(DS-8812 Ver4以降)

## 動作条件

- PC :IBM® PC/AT互換機
- OS : Microsoft® Windows® 95/98/2000/XP
- DSO:岩通計測社製 DS-
- 8812/8812P/8814/8814P/8822/8822P/8824/8824P

## 操作

(1) インストール

1. WVJV4.EXE(自己形式ファイル)を実行しファイルを解凍します。

- 2. 解凍したファイルのsetup.exeを実行すると、インストーラが起動します。指示に従い
- インストールしてください。
- (2) 起動

インストール終了後、デスクトップ上に起動アイコンが作成されます。

起動アイコンをダブルクリックし、実行してください。

- (3) 画面操作
	- 1. <データ形式>を指定します。
	- 2. <ディレクトリの選択>にて、ディレクトリを選択します。

3. <一括表示>をクリックすれば、<ファイルリスト>に表示された全ファイルを10波形づ つ表示します。

ただし、FFTの場合、表示スケールは、縦の中心を0dBm、下限を-80dBm、上限を +80dBmで表示します。

画面イメージ

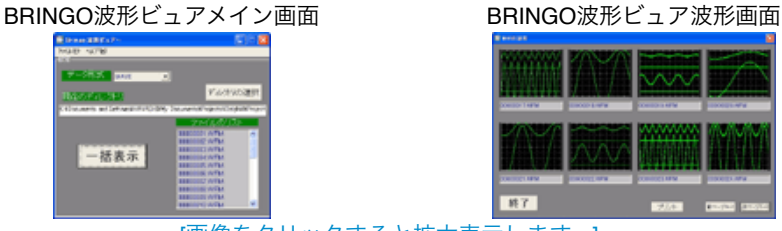

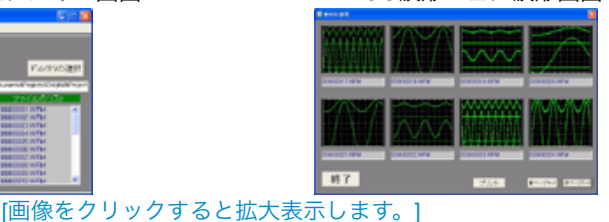

履歴

Ver1.00\_2001/1/19 DS-8812の\*.WFM,\*.TIF,\*.BMP,\*.CSV(ASCII,FFT,ただしVer4以降)ファイ ルに対応する。

Ver3.00 2002/2/28 DS-8814の\*.WFM,\*.TIF,\*.BMP,\*.CSV(ASCII,FFT,ただしVer4以降)ファイ ルに対応する。

Ver4.00 2004/5/18 DS-8822/8822P/8824/8824Pの\*.WFM,\*.TIF,\*.BMP,\*.CSV(ASCII,FFT)フ ァイルに対応する。

本ソフトウェアの著作権は岩通計測式会社に属します。本ソフトウェアによって生じたいか なる被害についても責任を負いません。

## **Download**

・弊社ホームページからダウンロードしたフリーソフト(以下本ソフトウェア)に関し て、弊社はいかなる保障も行いません。 ・本ソフトウェアを使用したことにより生じたいかなる損害に関して、弊社は一切責任を 負いません。 ・本ソフトウェアの著作権は弊社が所有します。 波形ビュア WVJV4.zip (3.3MB)

ドキュメントファイル README.TXT (2.5KB)

注1.BRINGOは、岩崎通信機株式会社の登録商標です。

注2. IBMは、IBM Corporationの商標です。

注3.Microsoft, Windowsは、米国Microsoft Corporationの米国およびその他の国における登 録商標または商標です。